## **Gerätekonfiguration - Grundeinstellungen**

## **Gültig für**

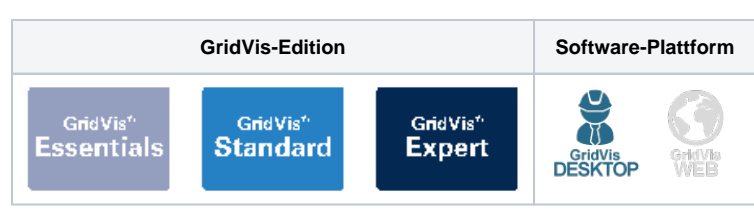

## TUTORIAL

In diesem Abschnitt wird beschrieben, wie die Grundeinstellungen eines Gerätes mithilfe der GridVis® konfiguriert werden. Bitte beachten Sie, dass die Konfiguration je nach Gerätetyp unterschiedlich sein kann.

## **[Nominalwerte](https://wiki.janitza.de/display/GVOH/Nominalwerte+1)**

**[Aufzeichnungskonfiguration](https://wiki.janitza.de/display/GVOH/Aufzeichnungskonfiguration)**

**[Serielle Schnittstelle](https://wiki.janitza.de/display/GVOH/Serielle+Schnittstelle)**

**[Konfiguration übertragen](https://wiki.janitza.de/pages/viewpage.action?pageId=130914354)**

**[Konfigurationsdatei speichern](https://wiki.janitza.de/display/GVOH/Konfigurationsdatei+speichern)  [und laden](https://wiki.janitza.de/display/GVOH/Konfigurationsdatei+speichern)**

Die verschiedenen Menüpunkte der Grundeinstellungen befinden sich im Fenster **Konfiguration**. Sie öffnen das Fenster **Konfiguration**, indem Sie wie folgt vorgehen:

- 1. Öffnen Sie im Projektbaum den Eintrag **Geräte**. Dieser befindet sich in der linken Menüleiste der GridVis®- Anwendung.
- 2. Öffnen Sie den Eintrag **Nach Gerätetyp**. Hier sehen Sie alle Geräte, die dem Projekt hinzugefügt wurden.
- 3. Suchen Sie die Baureihe des Gerätes, das Sie konfigurieren möchten und öffnen Sie diese im Projektbaum.
- 4. Wählen Sie das Gerät aus, das konfiguriert werden soll. Es öffnet sich das **Übersichtsf enster**.
- 5. Klicken Sie auf die Schaltfläche **Konfiguration**.

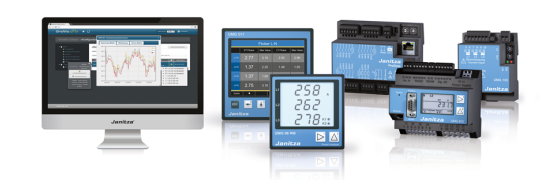

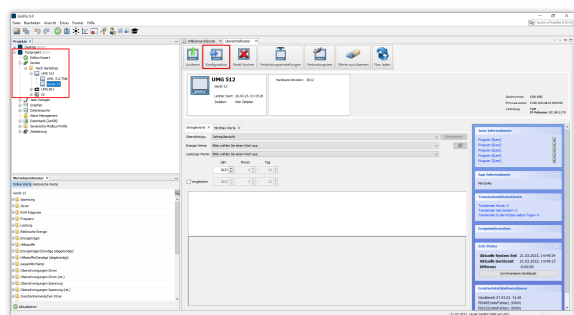